# **UnitConverter** Lesson 2

# **Description**

Set the main view controller as the picker view data source.

### Learning Outcomes

- Recognize the dependencies of interface components, such as UIPickerView.
- Define Swift protocols and relate them to objectoriented interfaces.
- Apply a protocol adoption in Swift.
- Experiment with protocol method implementations to observe how they affect the caller.
- Recognize the Swift external parameter name syntax.

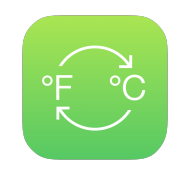

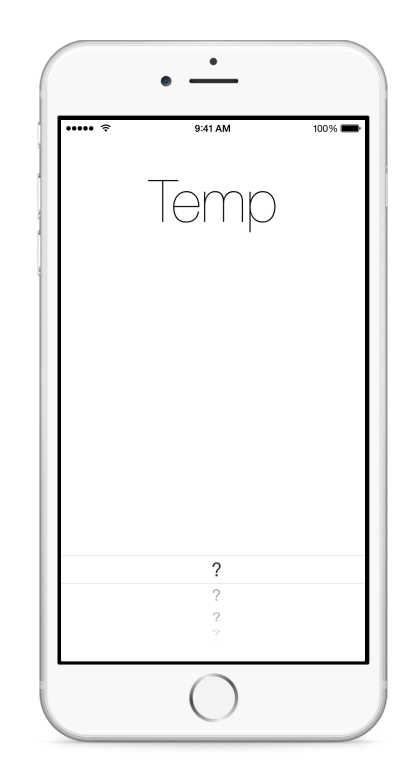

#### **Vocabulary**

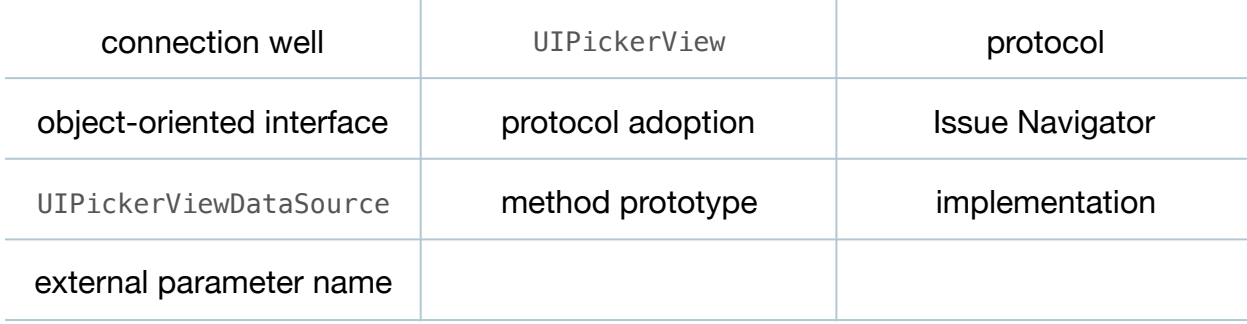

#### **Materials**

- **UnitConverter Lesson 2** Xcode project
- **Picker Views** presentation
- **Protocols** presentation

# **Opening**

What does the picker view need in order to do its job?

# Agenda

- Run the app (**⌘R**) and observe that the picker is unpopulated with the California city names.
- Present the picker view, and the need for a data source and delegate.
- Using Interface Builder, set the main View Controller as the picker view datasource by Control-clicking on the picker view, and dragging a connection from the dataSource connection well to the View Controller in the Document Outline ( $\square$ ).
- Run the app, observe the crash, and inspect the console output: "[UnitConverter.ViewController numberOfComponentsInPickerView:]: unrecognized selector sent to instance."
- Discuss how the picker view's data source is the view controller, but the ViewController class does not yet implement the methods that conform to the UIPickerViewDataSource protocol.
- Using the Xcode Documentation and API Reference (**⇧⌘0**), explore the UIPickerViewDataSource Protocol Reference and the methods numberOfComponentsInPickerView: and pickerView:numberOfRowsInComponent:.
- Add the UIPickerViewDataSource protocol declaration to the controller class.

```
class ViewController: UIViewController, UIPickerViewDataSource {
```
- Present the concept of protocols.
- View the Issue Navigator (**⌘4**), and notice the warnings indicating the methods necessary for conforming to the UIPickerViewDataSource protocol.
- Implement numberOfComponentsInPickerView: and pickerView:numberOfRowsInComponent:.

```
func numberOfComponentsInPickerView(pickerView: UIPickerView) -> Int {
   return 1
}
func pickerView(pickerView: UIPickerView, numberOfRowsInComponent
   component: Int) \rightarrow Int {
    return 10
}
```
• Explain the use of the external parameter name in the pickerView:numberOfRowsInComponent: method and the need to include the name when calling the method.

- Explain how the picker view will call these methods to determine how many flickable components it has and how many rows are in the picker view.
- Run the app (**⌘R**), and observe that the picker has one scrollable element that contains ten rows.
- Experiment with different return values for numberOfComponentsInPickerView: (e.g., 3) and pickerView:numberOfRowsInComponent: (e.g., 2 or 20). Run the app (**⌘R**) to observe how the picker view changes based on the return values from these two protocol methods.
- Discuss the relationship between the two protocol methods and the picker view.

# **Closing**

Why do you think the picker view itself does not determine how many components and rows it contains?

# Modifications and Extensions

• Add the picker view as a UIPickerView property in the ViewController class, and set its dataSource with code in viewDidLoad.

#### **Resources**

[UIKit User Interface Catalog: Picker Views https://developer.apple.com/library/ios/](https://developer.apple.com/library/ios/documentation/UserExperience/Conceptual/UIKitUICatalog/UIPickerView.html) documentation/UserExperience/Conceptual/UIKitUICatalog/UIPickerView.html

[UIPickerView Class Reference https://developer.apple.com/library/ios/](https://developer.apple.com/library/ios/documentation/UIKit/Reference/UIPickerView_Class/) documentation/UIKit/Reference/UIPickerView\_Class/

[UIPickerViewDataSource Protocol Reference https://developer.apple.com/library/ios/](https://developer.apple.com/library/ios/documentation/iPhone/Reference/UIPickerViewDataSource_Protocol/) documentation/iPhone/Reference/UIPickerViewDataSource\_Protocol/

[The Swift Programming Language: Protocols https://developer.apple.com/library/ios/](https://developer.apple.com/library/ios/documentation/Swift/Conceptual/Swift_Programming_Language/Protocols.html) documentation/Swift/Conceptual/Swift\_Programming\_Language/Protocols.html

[Core Cocoa Competencies: Protocol https://developer.apple.com/library/ios/](https://developer.apple.com/library/ios/documentation/General/Conceptual/DevPedia-CocoaCore/Protocol.html) documentation/General/Conceptual/DevPedia-CocoaCore/Protocol.html

The Swift Programming Language: External Parameter Names https:// developer.apple.com/library/ios/documentation/Swift/Conceptual/ Swift Programming Language/Functions.html#//apple\_ref/doc/uid/TP40014097-CH10-ID167

[Start Developing iOS Apps Today: Finding Information https://developer.apple.com/](https://developer.apple.com/library/ios/referencelibrary/GettingStarted/RoadMapiOS/FindingInformation.html) library/ios/referencelibrary/GettingStarted/RoadMapiOS/FindingInformation.html